## **Home Base Handling Request**

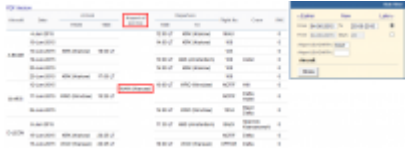

Home base handling request - the main page

If there are airports to/from which you fly several times a day and at those airports you use the **same handling agent**, you can send them a **file** with all scheduled flights to/from that airport, on a particular day. It is a simple tool, which can be used in situations where you can send a file along with the description as to what handling services are needed for all those flights.

| Administrative | 8.82                     | keriusi                         |                 | suit.<br>w.                            | ii as seison:   |                                    | <b>Highs</b>     | <b>Newca</b>                    | <b>De sual</b>       |
|----------------|--------------------------|---------------------------------|-----------------|----------------------------------------|-----------------|------------------------------------|------------------|---------------------------------|----------------------|
|                |                          | <b>Big Strive</b>               | 73 541          | service                                | 79, 981         | FW-                                | <b>South Ave</b> |                                 |                      |
| Amma I         | 4-5-5-4701               |                                 |                 | <b>TALES</b><br><b>Corporation</b>     | 12.911.7        | <b>ERE</b><br>(Tital-Dark)         | <b>School</b>    |                                 | $\scriptstyle\rm II$ |
|                | armood paragregard       |                                 |                 | <b>TALES</b><br><b>Construction</b>    | 11 M LT         | <b>KRAC</b><br>OWNER               | $\sim$           |                                 | b.                   |
|                | +4014 31-Am-5011         | $-1$<br>(Kenkere)               | 18-004.7        | <b>WARD</b><br><b>Collection</b>       |                 |                                    | ED.              |                                 | b.                   |
|                | A 878   15-52-2721       |                                 |                 | <b>TARTS</b><br>Corpo Howell           | RE 98 US        | Little<br>Club (Strichter)         | 100              | anna.                           | $\sim$               |
|                | award las-sur-steel      |                                 |                 | <b>THE STATE</b><br><b>CONTINUE</b>    | 11 8 17         | 1.54<br>OMAN                       | <b>COL</b>       |                                 | ×                    |
|                | +403 31-Am-5011          | $-1$<br>(Knokev)                | 17:00 4.7       | $-22$<br><b>Colemna</b>                |                 |                                    | 200              |                                 | b.                   |
|                | 8-48'TI   13-AA-0001     |                                 |                 | <b>WARD</b><br>Columns of              | 10 N.U.         | <b>SHOW</b><br>Distances in and in | HATTE            | <b>HA</b>                       | ×                    |
|                | Lory Interest            | price in<br><b>Direct Levil</b> | <b>LEISEAF</b>  | <b>TELEFA</b><br><b>Circuit Street</b> |                 |                                    | <b>CATTLE</b>    | <b>Dalla</b><br>ALC: UNK        | ×                    |
|                | <b>ANATI Exchanged</b>   |                                 |                 | $-0.04$<br><b>CRAFTING</b>             | 14.001.7        | $\equiv$<br>Nordan's               | <b>ACCIDE</b>    | <b>Business</b><br><b>EMONG</b> | b.                   |
|                | 5-2004 4-54-0301         |                                 |                 | <b>WARD</b><br>(Warrant)               | 11 30 17        | <b>TANK</b><br>Constantine 1       | 8454             | Tiplet (m)<br>Commercial (      | ×                    |
|                | a serie las societas     | <b>STATE</b><br>O'Fish ford     | <b>PRIVATIV</b> | <b>STARTS</b><br>Corpo Hoad            |                 |                                    | <b>HAT'S</b>     | <b>Excite</b>                   | $\sim$               |
|                | Il silder I at itemblati | $-111$<br>Citizenson's          | 16:141.7        | <b>TAXABLE</b><br><b>Citizenseed</b>   | <b>20:28 LT</b> | $\frac{1}{2}$<br><b>PRAILER</b>    | LATURE Electric  |                                 | b.                   |

Home base handling request - pdf file

Once flights have been added to Leon, go to section OPS > Home Base Handling Request and in the filter select the date, one or two airports of service and aircraft type/registration.

On the screen you will see all added flights to/from the selected airport with details such as:

- aircraft registration
- date
- arrival from which airport and at what time
- airport service selected airport in the filter
- departure at what time and to which airport
- number of pax

All this data can be viewed in **PDF** file and eventually sent out to the handling agent (see screenshot on the right),

From: <https://wiki.leonsoftware.com/>- **Leonsoftware Wiki**

Permanent link: **<https://wiki.leonsoftware.com/leon/home-base-handling-request>**

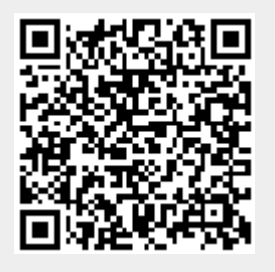

Last update: **2019/04/15 12:27**